Saves Employers valuable time

- Just upload a Job Opportunity and then all you need to do is tick the University or College of the students you wish to target.
- 

Once posted you can manage all vacancies of your job post in one place, post new or edit existing vacancies through your employer dashboard.

GMIT uses Careers Connect which allows Companies (once registered) to upload job vacancies to GMIT Students who are actively seeking employment opportunities. Careers Service

Step 1: [Click](https://careers.gmit.ie/unauth) on <https://careers.gmit.ie/unauth>

Organisation sign in

Why Register?

Employers are always extremely impressed by the calibre of GMIT students and graduates

Careers Connect Link - allows employers to post vacancies directly to university/college Career Services job boards with one click!

Step 2: Go to Organisation login and registration, and click on register

## Employers Advertise your Job Opportunities now  $\bullet\bullet\bullet$ with GMIT **CAREERS** connect by registering with Careers Connect

Step 3: Complete all pages, then click on Add User and then register

Step 4: You will come to a Pending Approval Screen, where you will be advised that "You will be contacted by email with details of your password as soon as your registration request has been authorised.

Step 5: Once you receive this email, you need to set a password.

Step 6: Once you have done that you can login as an organisation.

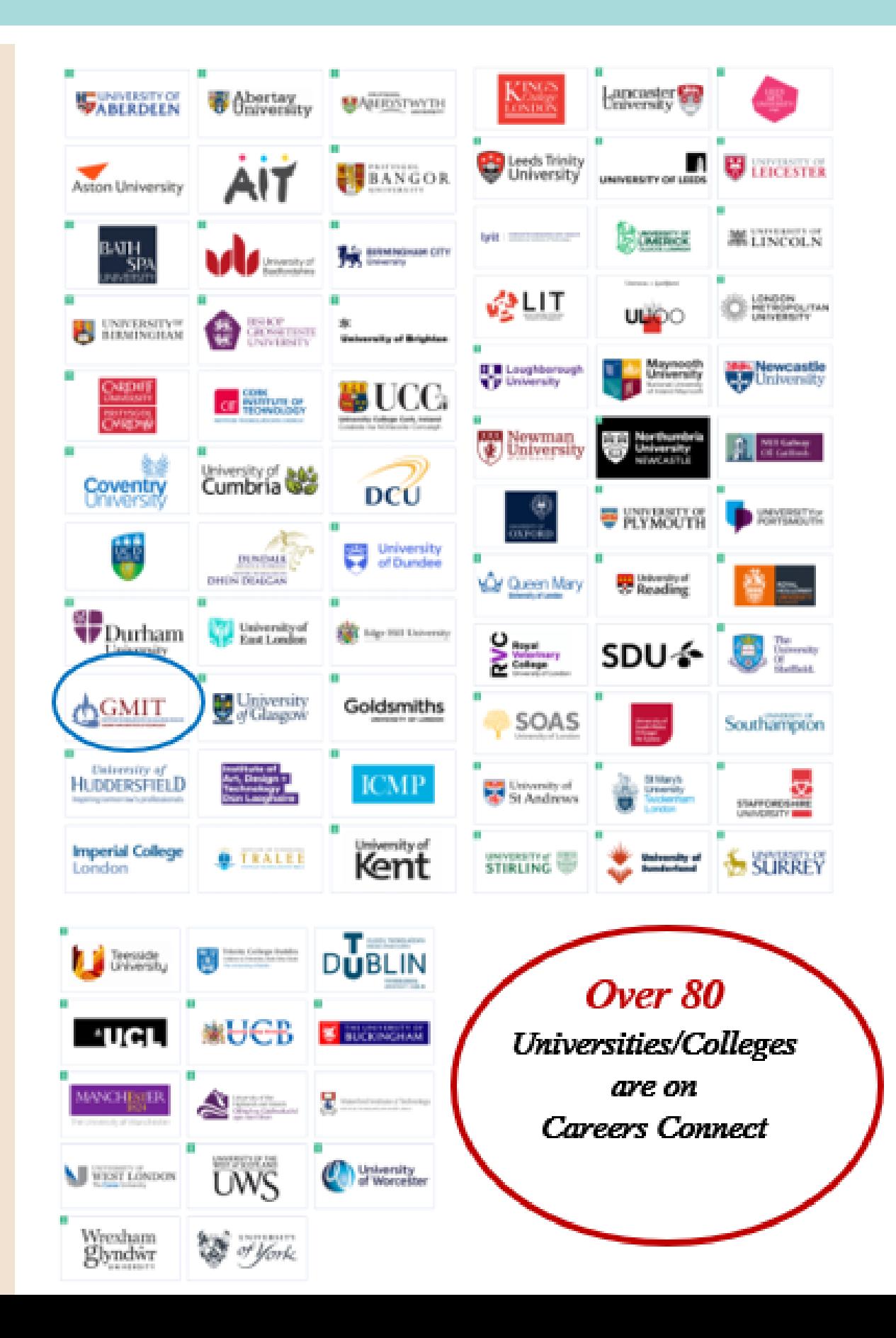

## How to Register on GMIT Careers Connect Portal